# Using Stata for Confidence Intervals

All of the confidence interval problems we have discussed so far can be solved in Stata via either (a) statistical calculator functions, where you provide Stata with the necessary summary statistics for means, standard deviations, and sample sizes; these commands end with an i, where the i stands for "immediate" (but other commands also sometimes end with an i) (b) modules that directly analyze raw data; or (c) both. Some of these solutions require, or may be easier to solve, if you first add the Stataquest menus and commands; see

### <http://www.stata.com/support/faqs/res/quest7.html>

The commands shown below can all be generated via Stata's pulldown menus if you prefer to use them. Also, as we will see, several other Stata commands produce confidence intervals as part of their output.

## A. Confidence Intervals Case I. Population normal, σ known.

Problem.  $\overline{X} = 24.3$ ,  $\sigma = 6$ ,  $n = 16$ , X is distributed normally. Find the 90% confidence interval for the population mean,  $E(X)$ .

Solution. I don't know of any Stata routine that will do this by directly analyzing raw data. Further, unlike the other 2 cases, I don't know of a standalone command for confidence intervals only. However, the ztesti command (which is installed with Stataquest) will do this when you have the summary statistics. Enter

#### **ztesti 16 24.3 6 0, level(90)**

where the 5 parameters are the sample size N, the sample mean, the known population standard deviation, the hypothesized mean under  $H_0$  (for now you can just fill in any arbitrary value, the CI will not be affected), and the desired CI level (e.g. 95 for 95% confidence interval, 90 for 90% c.i.) The Stata results (which match up perfectly with our earlier analysis) are

```
. ztesti 16 24.3 6 0, level(90)
```
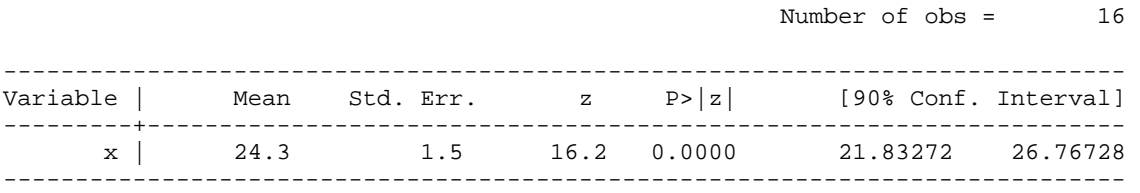

ztesti also produces other output that will become meaningful when we talk about hypothesis testing.

### B. Confidence Intervals Case II. Binomial parameter p.

Problem.  $N = 100$ ,  $\phi = .40$ . Construct a 95% c.i.

Solution. Use the ci or cii command. If you just have the summary statistics,

**cii 100 40, level(95) wilson** 

The parameters are the sample size N, the # of successes, the desired confidence interval, and the formula to use (in this case we are telling it to use the Wilson confidence interval which we computed before.) The results, which are identical to what we got earlier, are

```
. cii 100 40, level(95) wilson
```
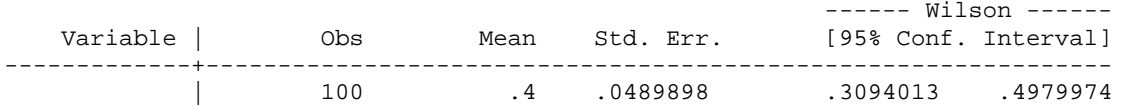

If you don't specify a formula, Stata will default to exact, i.e. Clopper-Pearson:

```
. cii 100 40, level(95)
```
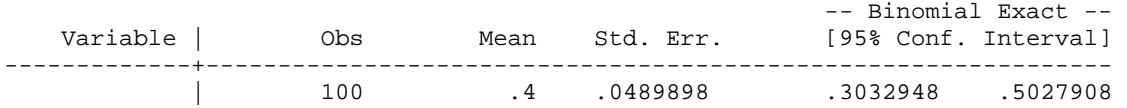

Other formula options are agresti and jeffries.

If you do have raw data, then the binomial variable should be coded 0/1. In this case, there would be 60 cases coded 0 and 40 cases coded 1. If " $x$ " is the binomial variable, then the command is

```
ci x, binomial wilson level(95)
```
The binomial parameter is necessary so that ci knows the variable is binomial. The output is

```
. ci x, binomial wilson level(95)
```
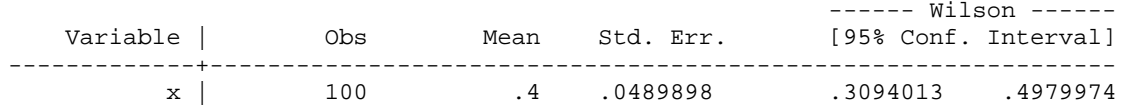

To use the default Clopper-Pearson (aka exact) formula,

```
. ci x, binomial level(95)
```
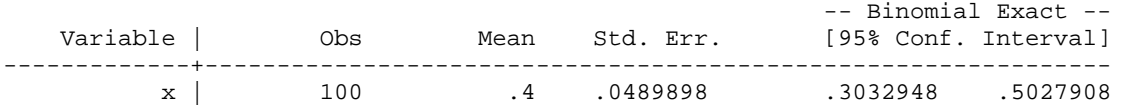

Approximate c.i.: If for some reason you want it (e.g. to double-check your hand calculations) you can also get the approximate confidence interval by using Stata's bintesti command that is installed with Stataquest. The command is

**bintesti 100 40 .5, normal level(95)** 

The first parameter is the sample size N, the second is the number of observed successes, the third is the hypothesized value of p under  $H_0$  (for now just use any value between 0 and 1), the normal parameter tells it to use a normal approximation, and level is the desired c.i.

```
. bintesti 100 40 .5, normal level(95) 
Variable | Obs Proportion Std. Error 
---------+---------------------------------- 
      x | 100 .4 .0489898
        \text{Ho:} \quad \text{p =} \quad \text{Z =}z = -2.00Pr > |z| = 0.0455 95% CI = (0.3040,0.4960)
```
C. Confidence Intervals Case III. Population normal, σ unknown.

**Problem.** X is distributed normally,  $n = 9$ ,  $\overline{X} = 4$ ,  $s^2 = 9$ . Construct a 99% c.i. for the mean of the parent population.

Solution. Again we can use the ci and ci i commands, with slightly different formats. If you are working with the summary statistics, the command is

```
cii 9 4 3, level(99)
```
where the parameters are the sample size N, the sample mean, the sample standard deviation (note that the variance, not the sd, is reported in the problem), and the desired confidence interval. The results, which are identical to what we calculated before, are

**. cii 9 4 3, level(99)**  Variable | Obs Mean Std. Err. [99% Conf. Interval] -------------+--------------------------------------------------------------- | 9 4 1 .6446127 7.355387

If we had raw data and our variable was called "x", the command would simply be

**ci x, level(99)** 

and the output would be

```
. ci x, level(99)
```
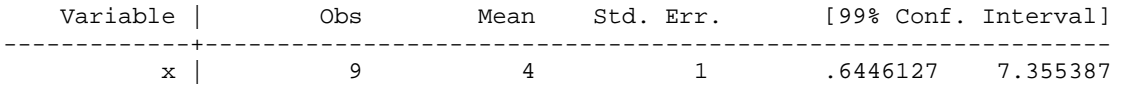